## **CSE 390a Lecture 4**

Persistent shell settings; users/groups; permissions

slides created by Marty Stepp, modified by Jessica Miller and Ruth Anderson <http://www.cs.washington.edu/390a/>

**1**

### **Lecture summary**

- Persistent settings for your bash shell
- User accounts and groups
- File permissions
- The Super User

### **.bash\_profile and .bashrc**

- Every time you log in to bash (e.g. ssh attu), the commands in ~/.bash\_profile are run
	- you can put any common startup commands you want into this file
	- useful for setting up aliases and other settings for *remote login*
- Every time you launch a non-login bash terminal (e.g. bash), the commands in ~/.bashrc are run
	- useful for setting up persistent commands for *local shell usage*, or when *launching multiple shells*
	- *Do not put things that would produce output in .bashrc (e.g. echo)*
	- **•** often, .bash profile is configured to also run .bashrc, but not always

**Note**: a dot (.) in front of a filename indicates a normally hidden file, use ls –a to see

### **Exercise:Edit your .bashrc**

- *Exercise* : Make it so that our attu alias from earlier becomes persistent, so that it will work every time we run a shell.
- *Exercise* : Make it so that whenever you try to delete or overwrite a file during a move/copy, you will be prompted for confirmation first.

# **Making Changes Visible**

• After editing your . bashrc or . bash profile, how do you make the aliases etc. in the file take effect?

#### .bash\_profile

- log on again (e.g ssh attu), or
- bash -1 (el not one) will start a login shell, or
- source .bash\_profile

#### .bashrc

- start another bash shell (type: bash), or
- source .bashrc

# **.plan**

- Another fun settings file
- Stored in your home directory
- Contains information you'd like others to be able to see
	- **Example 3 is displayed when the finger protocol is run**
- *Exercise*: create a quick .plan file, and make sure it works with finger

### **Users**

#### *Unix/Linux is a multi-user operating system.*

- Every program/process is run by a user.
- Every file is owned by a user.
- Every user has a unique integer ID number (UID).
- Different users have different access permissions, allowing user to:
	- read or write a given file

...

- **browse the contents of a directory**
- execute a particular program
- install new software on the system
- change global system settings

## **People & Permissions**

- **People**: each user fits into only **one** of three permission sets:
	- owner  $(u)$  if you create the file you are the owner, the owner can also be changed (using chown)
	- group  $(g)$  by default a group (e.g. ugrad\_cs, fac\_cs) is associated with each file
	- $\blacksquare$  others (o) everyone other than the owner and people who are in the particular group associated with the file

You are in the most restrictive set that applies to you – e.g. if you are the owner, those permissions apply to you.

- **Permissions**: For regular files, permissions work as follows:
	- read  $(r)$  allows file to be open and read
	- write (w) allows contents of file to be modified or truncated
	- execute  $(x)$  allows the file to be executed (use for executables or scripts)
	- \* Directories also have permissions (covered later). Permission to delete or rename a file is controlled by the permission of its parent directory.

### **Groups**

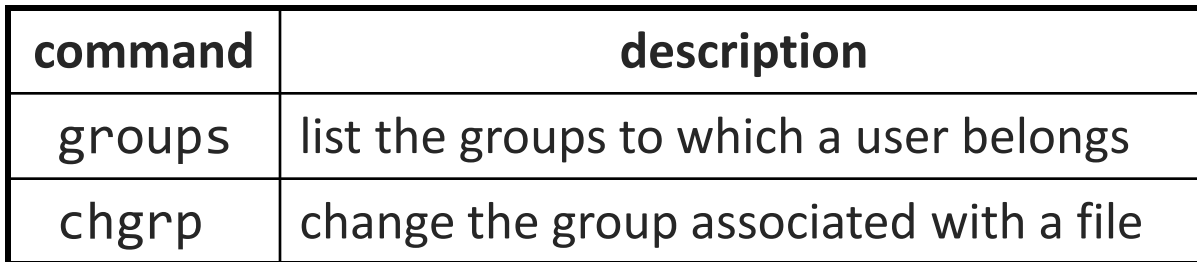

• **group**: A collection of users, used as a target of permissions.

- a group can be given access to a file or resource
- a user can belong to many groups
- see who's in a group using grep <groupname> /etc/group
- Every file has an associated group.
	- $\blacksquare$  the owner of a file can grant permissions to the group
- Every group has a unique integer ID number (GID).
- *Exercise*: create a file, see its default group, and change it

## **File permissions**

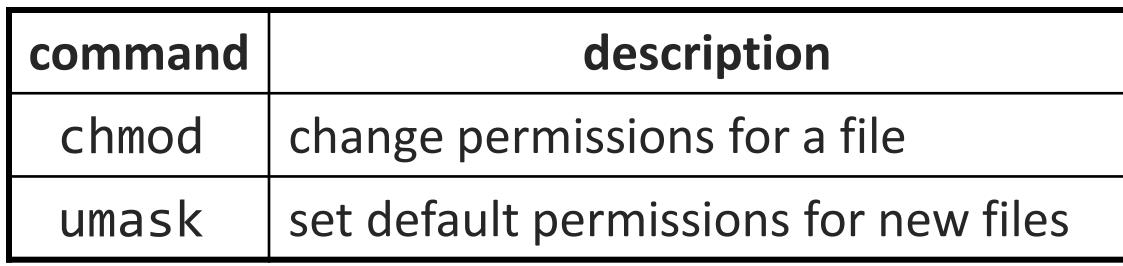

- *types* : read (r), write (w), execute (x) • *people* : owner (u), group (g), others (o)
	- on Windows, .exe files are executable programs; on Linux, any file with x permission can be executed
	- permissions are shown when you type  $ls -1$

```
 is it a directory?
 owner (u)
     group (g)
         others (o)
rwxrwx
```
# **File permissions Examples**

Permissions are shown when you type  $ls -1$ :

- 
- 

-rw-r--r-- 1 rea fac\_cs 55 Oct 25 12:02 temp1.txt 235 Oct 25 11:06 temp2.txt

temp1.txt:

- **F** owner of the file (rea) has read & write permission
- **group** (fac cs) members have read permission
- **Thers** have read permission

temp2.txt:

- **T** owner of the file (rea) has read & write permission
- **group** (orca) members have write permission (but no read permission – can add things to the file but cannot cat it)
- **others** have no permissions (cannot read or write)

# **Changing permissions**

#### • letter codes: chmod *who*(+-)*what* filename

chmod u+rw myfile.txt (allow owner to read/write) chmod +x banner (allow everyone to execute) chmod ug+rw,o-rwx grades.xls (owner/group can read and note: -R for recursive write; others nothing) Note, no space here!

- octal (base-8) codes: chmod *NNN* filename
	- three numbers between 0-7, for owner (u), group (g), and others (o)
	- each gets +4 to allow read, +2 for write, and +1 for execute

chmod 600 myfile.txt (owner can read/write (rw)) chmod 664 grades.dat (owner rw; group rw; other r) chmod 751 banner (owner rwx; group rx; other x)

## **chmod and umask**

chmod u+rw myfile.txt (allow owner to read/write) **Note**: leaves "group" and "other" permissions as they were. chmod 664 grades.dat (owner rw; group rw; other r) **Note:** sets permissions for "owner", "group" and "other" all at once.

umask – returns the "mask" in use, determines the default permissions set on files and directories I create. Can also be used to set that mask.

% umask 0022  $\rightarrow$ % touch silly.txt % ls –l silly.txt -rw-r--r-- 1 rea fac\_cs 0 Oct 25 12:04 silly.txt 0022 means that files I create will have group and other "write bits" turned off: 1) Take the bitwise complement of 022 $_8$  -> 755 $_8$ 2) AND with 666 $_8$  for files (777 $_8$  for directories) : 755 $_8$  = 111 101 101  $666_8 = 110 110 110$  $110 100 100 = 644$ (owner rw, group r, other r)

### **Exercises**

- Change the permissions on myfile.txt so that:
	- **Others cannot read it.**
	- Group members can execute it.
	- **Others cannot read or write it.**
	- **Group members & Others can read and write it.**
	- **Everyone has full access.**
- Now try this:
	- **Deny all access from everyone.** 
		- !!! is it dead?

## **Exercises (Solutions)**

- Change the permissions on myfile.txt so that:
	- Others cannot read it. The chmod o-r myfile.txt
	- Group members can execute it. chmod g+x myfile.txt
	- **Others cannot read or write it.** chmod o-rw myfile.txt
	- Group members & Others
	-

#### • Now try this:

- Deny all access from everyone. chmod ugo-rwx myfile.txt
	- !!! is it dead?
	- I own this file. Can I change the Owner's (u) permissions?

can read and write it. chmod go+rw myfile.txt ■ Everyone has full access. chmod ugo+rwx myfile.txt

## **Directory Permissions**

- Read, write, execute a directory?
	- **Read** permitted to read the contents of directory (view files and subdirectories in that directory, run 1s on the directory)
	- **Write** permitted to write in to the directory (add, delete, or rename & create files and sub-directories in that directory)
	- **Execute** permitted to enter into that directory (cd into that directory)
- It is possible to have any combination of these permissions: Try these:
	- Have **read** permission for a directory, but NOT **execute** permission • ????
	- **Have execute** permission for a directory, but NOT read permission • ???

**\*Note:** permissions assigned to a directory **are not inherited** by the files within that directory

## **Directory Permissions**

- Read, write, execute a directory?
	- **Read** permitted to read the contents of directory (view files and subdirectories in that directory, run 1s on the directory)
	- **Write** permitted to write in to the directory (add, delete, or rename & create files and sub-directories in that directory)
	- **Execute** permitted to enter into that directory (cd into that directory)
- It is possible to have any combination of these permissions:
	- **Have read** permission for a directory, but NOT execute permission
		- Can do an ls from outside of the directory but cannot cd into it, cannot access files in the directory
	- Have **execute** permission for a directory, but NOT **read** permission
		- Can cd into the directory, can access files in that directory if you already know their name, but cannot do an ls of the directory

**\*Note:** permissions assigned to a directory **are not inherited** by the files within that directory

# **Permissions don't travel**

- Note in the previous examples that permissions are separate from the file
	- If I disable read access to a file, I can still look at its permissions
	- If I upload a file to a directory, its permissions will be the same as if I created a new file locally
- Takeaway: permissions, users, and groups reside on the particular machine you're working on. If you email a file or throw it on a thumbdrive, no permissions information is attached.
	- **Why?** Is this a gaping security hole?

# **Careful with -R**

- Say I have a directory structure, with lots of .txt files scattered
	- I want to remove all permissions for Others on all of the text files
	- First attempt:
		- chmod –R o-rwx \*.txt
		- What happened?

This command will:

- change permissions on all the files that end with .txt in the current directory, AND
- it will recursively change the permissions on any files that end with .txt in **directories whose name end in .txt**

(you probably do not have any directories whose names end that way!)

This is not really recursive in the way you meant it to be! (see next slide...)

# **Careful with –R (fix)**

- Say I have a directory structure, with lots of .txt files scattered
	- I want to remove all permissions for Others on all of the text files
	- First attempt:
		- chmod –R o-rwx \*.txt
		- What happened?
	- **Try and fix this using find and xargs!** 
		- find –name "\*.txt"
		- find –name "\*.txt" | xargs chmod o-rwx

## **Super-user (root)**

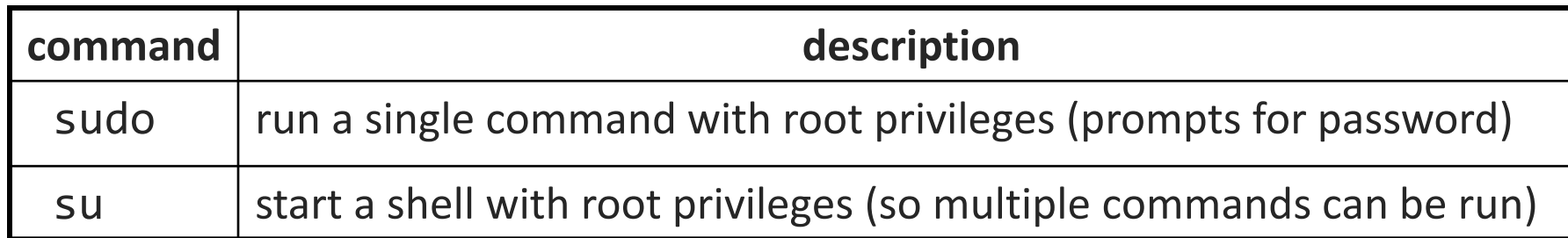

• **super-user**: An account used for system administration.

- has full privileges on the system
- usually represented as a user named root
- Most users have more limited permissions than root
	- protects system from viruses, rogue users, etc.
	- if on your own box, why ever run as a non-root user?
- Example: Install the valgrind tool on the CSE VM. sudo dnf install valgrind

# **Playing around with power…**

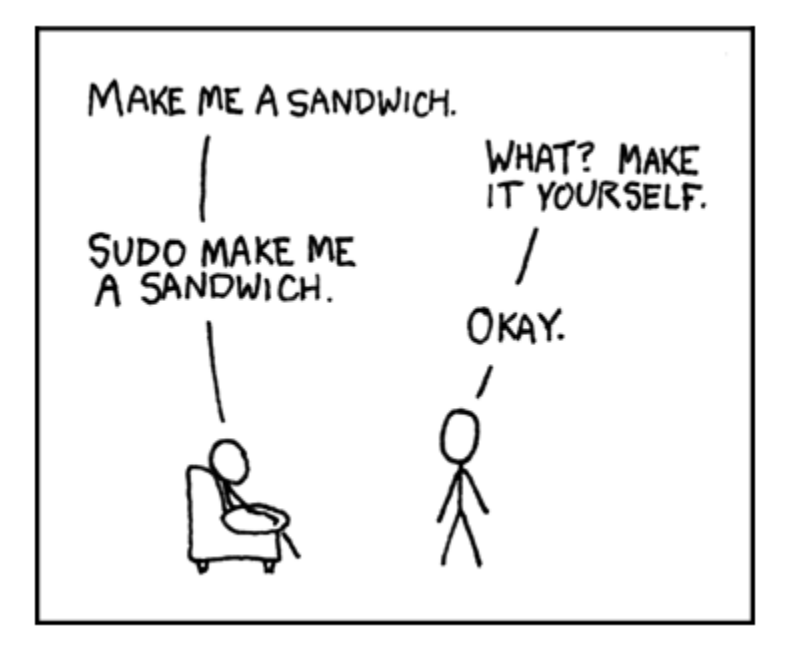

Courtesy XKCD.com

# **Playing around with power…**

- Create a file, remove all permissions
	- Now, login as root and change the owner and group to root
	- **Bwahaha, is it a brick in a user's directory?**
- Different distributions have different approaches
	- Compare Fedora to Ubuntu in regards to sudo and su…
- Power can have dangerous consequences
	- rm \* might be just what you want to get rid of everything in a local directory
	- but what if you happened to be in /bin... and you were running as root…

# **Wrap-up discussion**

- What do you think of the permissions model in \*nix?
	- How does it compare to your experience of other OS's?
	- What are it's strengths?
	- Are there any limitations? Can you think of a scenario of access rights that this approach doesn't easily facilitate?
	- **Additional info: ACL vs. Capabilities** 
		- Access Control Lists
			- $\blacksquare$  Like what we just looked at  $-$  each file has a list of who can do what
		- Capabilities
			- **Different approach using capabilities, or "keys"**
			- **Principle of least privilege, keys are communicable**
			- Not a focus point, but more info online if you're interested